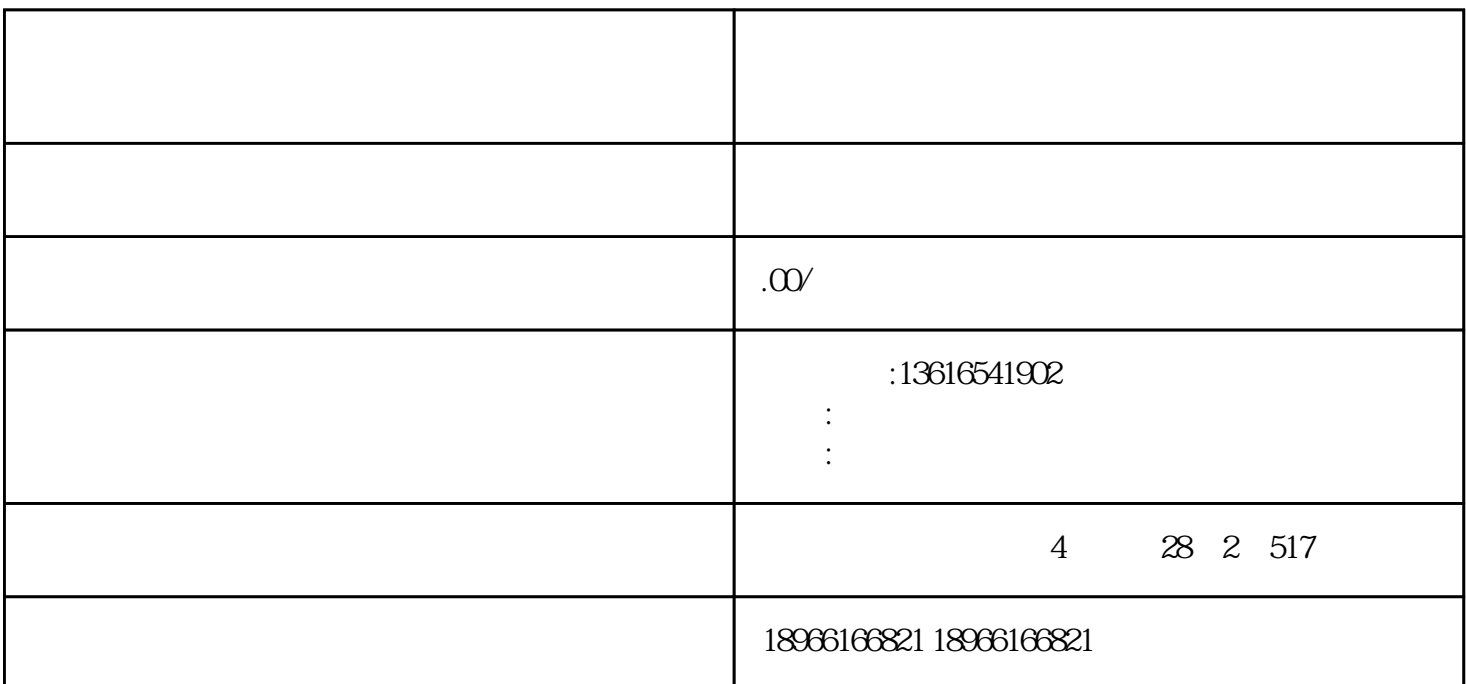

 $\lambda$ eb $\lambda$ PP

windows windows:  $\frac{1}{2}$ 

登录【拼多多管理后台】-【多多客服】-【消息设置】,找到【团队话术】。注:仅管理员权限可设置

 $\frac{a}{\sqrt{a}}$ 

 $\frac{1}{\sqrt{3}}$ :  $\frac{1}{\sqrt{3}}$  ,  $\frac{1}{\sqrt{3}}$  ,  $\frac{1}{\sqrt{3}}$  ,  $\frac{1}{\sqrt{3}}$  ,  $\frac{1}{\sqrt{3}}$  ,  $\frac{1}{\sqrt{3}}$  ,  $\frac{1}{\sqrt{3}}$  ,  $\frac{1}{\sqrt{3}}$  ,  $\frac{1}{\sqrt{3}}$  ,  $\frac{1}{\sqrt{3}}$  ,  $\frac{1}{\sqrt{3}}$  ,  $\frac{1}{\sqrt{3}}$  ,  $\frac{1}{\sqrt{3}}$  ,  $\frac{1}{\sqrt{3}}$ 

 $\begin{picture}(180,190) \put(0,0){\vector(1,0){180}} \put(15,0){\vector(1,0){180}} \put(15,0){\vector(1,0){180}} \put(15,0){\vector(1,0){180}} \put(15,0){\vector(1,0){180}} \put(15,0){\vector(1,0){180}} \put(15,0){\vector(1,0){180}} \put(15,0){\vector(1,0){180}} \put(15,0){\vector(1,0){180}} \put(15,0){\vector(1,0){180}} \put(15,0){\vector(1,0){180$ csv excel  $1$  $2 \t 10 \t 10$  $\ddots$  , windows web

 $\mathbf q$ , and  $\mathbf q$  $\frac{u}{\sqrt{2}}$  +  $\frac{u}{\sqrt{2}}$ 1.  $/$ 

windows web APP  $2$  /

 $\sim$